## **Kurzwahlen verwenden**

Durch langes Drücken der Kurzwahltasten am FRITZ!Fon haben Sie schnellen Zugriff auf verschiedene Funktionen und Rufnummern. Die Tasten 2 bis 9 können Sie selbst mit Rufnummern belegen, um ausgewählte Teilnehmer noch schneller zu erreichen. Außerdem können Sie die Tasten des Telefons ganz einfach sperren, um das Telefon vor versehentlichen Eingaben zu schützen, oder die Klingelsperre aktivieren, falls das Telefon vorübergehend nicht klingeln soll.

## **1 Belegung der Kurzwahltasten**

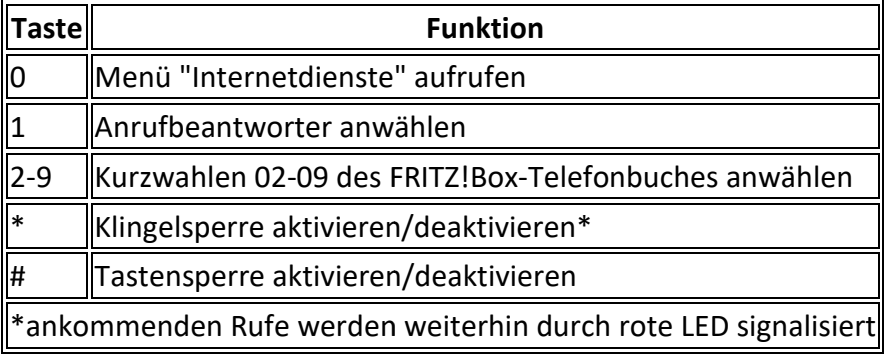

## **2 Rufnummer einer Kurzwahl zuweisen**

FRITZ!Fon verwendet die Kurzwahlen 02 02-09 aus dem ersten Telefonbuch der FRITZ!Box. So wird z.B. durch langes Drücken der Ziffer 2 der Teilnehmer angerufen, dem Sie die Kurzwahl "02" zugewiesen haben:

- 1. Klicken Sie in der Benutzeroberfläche der FRITZ!Box FRITZ!Box auf "Telefonie".
- 2. Klicken Sie im Menü "Telefonie" auf "Telefonbuch".
- 3. Klicken Sie auf den Link "Telefonbuch wechseln" und aktivieren Sie in der Liste die Option "Telefonbuch".

Hinweis:Der Link "Telefonbuch wechseln" ist nur vorhanden, wenn Sie mehrere Telefonbücher in der FRITZ!Box eingerichtet haben. Wenn der Link nicht vorhanden ist, befinden Sie sich bereits im richtigen Telefonbuch. ::Der Link "Telefonbuch wechseln" ist nu<br>bücher in der FRITZ!Box eingerichtet ha<br>nden Sie sich bereits im richtigen Telefo<br>Sie bei dem Telefonbucheintrag, den Sie<br>n, auf die Schaltfläche (Bearbeiten). 09 aus dem ersten Telefonbuch der FRITZ!Box. So<br>2 der Teilnehmer angerufen, dem Sie die Kurzwahl<br>che der FRITZ!Box auf "Telefonie".<br>uf "Telefonbuch".<br>uch wechseln" und aktivieren Sie in der Liste die<br>echseln" ist nur vorha

- 4. Klicken Sie bei dem Telefonbucheintrag, den Sie auf einer Kurzwahltaste speichern möchten, auf die Schaltfläche
- 5. Wählen Sie in der Ausklappliste "Rufnummer" eine Rufnummer aus.
- 6. Tragen Sie im Feld "Kurzwahl" eine Ziffer zwischen 2 und 9 ein.

Wichtig: Die Kurzwahl darf noch keinem anderen Telefonbucheintrag zugewiesen sein. Falls die Kurzwahl bereits existiert, müssen Sie diesen Telefonbucheintrag zunächst ändern

- 7. Klicken Sie zum Speichern der Einstellungen auf "OK".
- 8. Wiederholen Sie die Schritte 4. bis 7. für jeden Telefonbucheintrag, den Sie über eine Kurzwahl anwählen möchten.